**THE UNIVERSITY OF AKRON Mathematics and Computer Science The Web and Exerquiz Packages Manual of Usage**

**D.P.Story**

**Directory**

- *•* **[Table of Contents](#page-1-0)**
- *•* **Begin [Article](#page-4-0)**
- *•* **[List of Options](#page-88-0)**

Copyright C 1999-2000 [dpstory@uakron.edu](mailto:dpstory@uakron.edu) Last Revision Date: January 28, 2000 Version 1.30

# **Table of Contents**

<span id="page-1-0"></span>**[1.](#page-4-0) Introduction**

- [•](#page-5-0) Goals A Brief History Thanks
- **[2.](#page-6-0) The Web Package**
	- [•](#page-7-0) Overview Package Requirements
	- **[2.1.](#page-9-0) Basic Usage**
		- [•](#page-13-0) Setting the Driver Option The pdftex Option The tight Option
	- **[2.2.](#page-14-0) Hyperref Options**
	- **[2.3.](#page-15-0) The Title Page and TOC**
		- [•](#page-18-0) Basic Information Macros Redesigning \maketitle
		- [•](#page-21-0) The nodirectory option The latextoc option
	- **[2.4.](#page-22-0) Navigational Aids**
		- [•](#page-22-0) A Navigational Bar Direction Icons
	- **[2.5.](#page-24-0) The Language Options**
	- **[2.6.](#page-25-0) The** forpaper **option**
- **[3.](#page-27-0) The Exerquiz Package**
- [•](#page-28-0) Overview Package Requirements
- **[3.1.](#page-29-0) Basic Usage**

[•](#page-32-0) The pdftex Option • The dviwindo Option • The Language Option

**[3.2.](#page-33-0) On-line Exercises**

[•](#page-36-0) The forpaper option • The nosolutions option • The solutionsafter option [•](#page-39-0) Moving the Solution Set • Redesigning the exercise Environment

- **[3.3.](#page-48-0) Quizzes with Immediate Response**
- **[3.4.](#page-51-0) Quizzes with Solutions**
	- [•](#page-56-0) The questions Environment The forpaper option
	- [•](#page-58-0) The solutionsafter Option [•](#page-59-0) Moving the Solution Set
	- [•](#page-59-0) Redesigning the shortquiz Environment
- **[3.5.](#page-62-0) Graded Quizzes using JavaScript**
	- [•](#page-64-0) Link-Style Quizzes [•](#page-67-0) Form-Style Quizzes
- **[3.6.](#page-69-0) Correcting the Quizzes with JavaScript**
	- [•](#page-74-0) The nocorrections Option
- **[3.7.](#page-74-0) How to Modify the** quiz **Environment**

Table of Contents (cont.) 4

[•](#page-76-0) The Quiz Titles • The check appearance • The 'Correction' Button [•](#page-79-0) The Score Field

#### **[3.8.](#page-81-0) Greater Customization with** \TextField

[•](#page-82-0) Admissible key-value pairs of \TextField [•](#page-85-0) Some Examples of \Textfield [•](#page-86-0) Modifying \LayoutTextField

**[4.](#page-88-0) List of Options**

**[Solutions to Exercises](#page-92-0) [Solutions to Quizzes](#page-96-0) [References](#page-99-0)**

# <span id="page-4-0"></span>**1. Introduction**

This document describes how to use the web and exerquiz packages for  $\text{ETrX}$ . It is intended that the output from a .tex source file that uses these packages be converted to Adobe's Portable Document Format  $(PDF)$ . The full features and capabilities of the web and exerquiz packages can only be seen/experienced by viewing the prepared document using Adobe's Acrobat Reader.

#### • **Goals**

The goals of this work are two-fold: (1) create an attractive, easy-onthe-eye page layout suitable for the www (or classroom/conference presentations) (the web [package\)](#page-6-0); and (2) make it very easy (for educators) to create interactive exercises and quizzes in the PDF format (the exerquiz [package\)](#page-27-0).

These two packages should be useful to educators who want to post interactive materials for their students on the www.

Please contact me at <dpstory@uakron.edu> should you encounter any problems, or have suggestions to make.

# <span id="page-5-0"></span>• **A Brief History**

The web and exerquiz packages were written in preparation for a twoday workshop on LAT<sub>EX</sub>/PDF that I gave at the College of the Redwoods, April 30-May 1, 1999, at the invitation of David Arnold. The workshop forced me to take many of the basic macros that I had developed in plain T<sub>EX</sub> and convert them to L<sup>AT</sup>EX.

Significant additions to the exerquiz immediately following the  $20<sup>th</sup>$ Annual Conference of the TEX User's Group (TUG), in August, 1999, Vancouver, British Columnia, which I attended.

#### • **Thanks**

Noel Vaillant, <www.probability.net>, deserves my thanks for his enthusiasm for the web style file and his initial work on it inspired me to make a serious effort at writing a LATEX package.

Thanks also goes out to Jean-Michel Sarlat for writing a French version of the web and exerquiz packages, see his [Syracuse](http://melusine.eu.org/syracuse/) Web site. He urged me to include a language option. Thanks also goes to Michael Wiedmann who suggested a language option many months earlier, but <span id="page-6-0"></span>Section 2: The Web Package 7

I'm afraid, it landed on deaf ears at the time. These two provided the translations for the french and german options. (January 1,2000)

Now, I really must get back to work.  $\mathfrak{B}$ 

# **2. The Web Package**

The purpose of the web package is to create a page layout for documents meant for screen presentation, whether over the WWW or classroom/conference presentations, in PDF. Such documents are not (necessarily) *intended to be printed*; consequently, the page layout is, in some sense, optimized for screen viewing.

#### • **Overview**

The web package redefines \maketitle and \tableofcontents in a more web friendly way; it colors the section headings, and inserts  $\bullet$  (•) at the  $\simeq$  subsubsection level. This, to my eyes, is very attractive. Additionally, certain navigational devices—a navigational bar and some direction irons—are included in the package.

<span id="page-7-0"></span>There are options for a small collection of drivers: dvipsone, dvips and pdftex. The language option redefines certain language dependent elements of the package to other languages, currently, french, german and norsk. There is even an option for reformatting the web style to a print format!

The capabilities of the web package and its options are discussed below. Any comments and suggested improvements (new features) would be greatly appreciated.

#### • **Package Requirements**

The web package was designed for screen presentations tutorials, such as classroom or conference lectures, short technical articles, etc.; consequently, the article class of LATEX seems to be a sufficient for these purposes. Though you can use web with any of the standard classes that define the \section, \subsection and \subsubsection commands, the package is really meant to be used with the article class. It is **strongly** suggested!

The package heavily depends on Sebastian Rahtz' hyperref package

(now maintained and developed by Heiko Oberdiek). The web package was developed using version 6.56 of hyperref. Using prior versions of hyperref may lead to successful compilation—no guarantees offered. It is best to work with the most recent version of hyperref.

The color and amssymb packages are also required. The former is for obvious reasons, the later is to provide certain navigational symbols when the navibar option is invoked.

Finally, to create quality PDF document, type 1 fonts must be used. Fortunately, type 1 fonts in the Computer Modern font set are freely available, and come with all the major freeware, shareware and commercial T<sub>EX</sub> systems. If you haven't done so already, learn how to use the type 1 fonts.

In this regard, I have written an article that may be of interest to you entitled "Using LATEX to Create Quality PDF Documents for the  $WWW$ ", see reference [\[9\]](#page-100-0).

# <span id="page-9-0"></span>**2.1. Basic Usage**

To use the web package, insert into the preamble of your document the following:

```
\usepackage[<driver_option>]{web}
```
The optional argument above defines the driver to be used; for example,

## \usepackage[dvipsone]{web}

Currently, the web package supports five drivers: dvipsone, the dvito-ps converter by Y&Y,Inc.,(<http://www.yandy.com/>); dviwindo,  $Y\&Y$ 's dvi-previewer; dvips, the freeware dvi-to-ps converter; pdftex, the tex-to-pdf application; and dvipdfm, the dvi-to-pdf application by Mark Wicks,(<http://odo.kettering.edu/dvipdfm/>).

▶ The package has been tested using \documentclass{article} and it is strongly recommended that this class be used.

 The cropping parameters assumes letter paper size. When using option dvips, use the following command line switch -t letter. My

### <span id="page-10-0"></span>command line for dvips is

dvips.exe -j0 -Pcm -Pams -t letter -o <foo>.ps <foo>.dvi The default paper setting for dvips is A4. If you find changing the command line inconvenient, you can include the command

\hypersetup{pdfpagescrop=53 486 389 754} in the preamble of your document.

# • **Setting the Driver Option**

You can set your driver option in one of three ways:

- Pass as a local option: \usepackage[<driver\_option>]{web}
- Pass as a global option: \documentclass[<driver\_option>]{article}
- Create the file web.cfg with the single command in it: \ExecuteOptions{<driver\_option>}

<span id="page-11-0"></span>Place the file web.cfg in any folder where LATEX looks for input files. Then, you need only type \usepackage{web}.

Where <driver\_option> is any of the following options: dvipsone, dviwindo, dvips, pdftex, or dvipdfm.

The macros of the web package have been extensively tested using the Y&Y TEX System (<www.yandy.com>) for the dvipsone and dviwindo options and a MikT<sub>EX</sub> System ( $www.miktex.de)$  $www.miktex.de)$ ) for the dvips, pdftex and dvipdfm options.

#### • **The** pdftex **Option**

The pdftex option requires hyperref version 6.60 or greater. (The most recent version is preferred.) The web and exerquiz packages will probably run correctly with slightly earlier versions, but you may see 'underfull hbox' error messages.

The web package uses the AMS Font set for the black triangle that appears in the navigational bar, see [Section 2.4.](#page-22-0)

The AMS Font sets comes with MikTFX, if you don't have pdfTFX configured the use them, here are some instructions that work for the

MikT<sub>F</sub>X system.

- **1.** Copy the file amsfonts.map from the folder texmf/dvips/ams to the folder texmf/pdftex/base. (MikTEX may have restructured the directory tree since the time of this documentation.)
- **2.** Edit the file pdftex.cfg to include the lines:

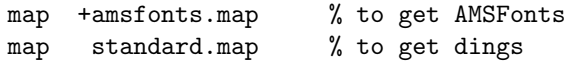

**3.** The pdftex.cfg file now looks like this:

```
output_format 1
compress_level 9
decimal_digits 2
page_width 210mm
page_height 297mm
map standard.map
map +cm.map
```
horigin 1in  $\frac{1}{2}$   $\frac{1}{2}$ vorigin 1in  $\frac{1}{2}$   $\frac{1}{2}$ 

#### <span id="page-13-0"></span>map +amsfonts.map

**4.** Take note of the settings of horigin and vorigin. Set these two to 1 in. This will align the text on the page where the cropping numbers expects the text to be; the result will be a properly cropped page.

### • **The** tight **Option**

In an effort to compact more material per page, I've introduced a tight option. When this option is used, many of the list parameters are redefined so that is not so much space around these environments, and between items.

# \usepackage[<driver\_option>,tight,<otther\_options>] This screen version of this manual was typeset with the tight option, the print version was typeset without it.

<span id="page-14-0"></span>Section 2: The Web Package 15

# **2.2. Hyperref Options**

The web package loads hyperref into the document and sets some selected options of that package; therefore, including the hyperref package is not needed in the preamble of your own document.

Any additional hyperref options that are needed can be introduced into the package using hyperref's  $\hbar$  propersetup macro, for example, \documentclass{article} \usepackage[dvipsone]{web} % or dvips or pdftex

% Declare additional hyperref options using \hypersetup \hypersetup{pdfpagemode=None,bookmarksopen=false}

Documentation of the options that hyperref recognizes can be had by either  $\mathbb{E}$ T<sub>F</sub>Xing the file hyperref.dtx, or by getting a copy of the The LATEX Web Companion [\[4\]](#page-99-0) by Michel Goossens et al.

# <span id="page-15-0"></span>**2.3. The Title Page and TOC**

The title page is constructed from the values of the macros: \title, \author, \university, \email,and \version. The values of some of the macros \title and \author are also transferred to the PDF-DocInfo section of the Acrobat Reader/Exchange.

Additionally, the values of **\subject** and **\keywords** are inserted into the PDFDocInfo section.

#### • **Basic Information Macros**

Just fill in the values of all the basic macros briefly described above. For example, the following is a copy of the title information for this document:

% \title,\author,\subject,\keywords are sent to DocInfo \title{The Web and Exerquiz Packages Manual of Usage} \author{D. P. Story} \subject{How to create on-line exercises and quizzes} \keywords{LaTeX,hyperref,PDF,exercises,quizzes}

% \university,\email,\version are used only on title page \university{THE UNIVERSITY OF AKRON\\

```
Mathematics and Computer Science}
\email{dpstory@uakron.edu}
\version{1.30}
\copyrightyears{1999-2000}
```
 $\blacktriangleright$  The \title, \author, \subject, \keywords are a convenient way of entering information in the Document Information fields—see

File > Document Info > General ... (Ctrl+D)

in the Acrobat Reader/Exchange.

If \title contains control sequences that do not expand to the Standard PDFDocEncoding character set, Distiller will be thrown into a tailspin; hyperref defines the  $\text{trongfstring macro}^1$  to avoid these kinds of problems. For example,

\title{The \texorpdfstring{\$e^x\$}{EXP} Function}

<sup>&</sup>lt;sup>1</sup>The code for handling PDFDocEncoding for hyperref is due to Heiko Oberdiek

Section 2: The Web Package 18

The first argument is the one that is typeset (on the title page, the title of the document will be 'The  $e^x$  Function'); the second argument is the one that is sent to the title field of DocInfo in the Acrobat Reader (and will read 'The EXP Function').

Of all the [Basic Information Macros,](#page-15-0) use \texorpdfstring only with the  $\tilde{\mathcal{L}}$  with the  $\tilde{\mathcal{L}}$ used in the DocInfo field of the Acrobat Reader.

 $\blacktriangleright$  \texorpdfstring works for \section, \subsection, etc. as well.

Having entered the information you can now type the standard sort of LAT<sub>EX</sub> commands of \maketitle and \tableofcontents:

\begin{document}

\maketitle

\tableofcontents

... \end{document}

 $\blacktriangleright$  Use the file webeqtst.tex, which comes with the distribution, as a prototype or template for your own document.

### <span id="page-18-0"></span>• **Redesigning** \maketitle

The arguments of the [Basic Information Macros](#page-15-0) macros, as just discussed, are used to define text macros with no parameters; for example, when you type \title{Web Package}, the macro \title takes its argument and defines a macro \webtitle that expands to 'Web Package'.

You can redesign the title page to suit your needs simply by redefining the \maketitle: rearrange the macros listed in the second column of [Table 1](#page-19-0) on the page, or include a graphic, or change the background color. To redefine \maketitle, use the commands:

\renewcommand\maketitle{...your design...}

See the definition of \maketitle in the web.sty file for an example.

When making the design, it is useful to know that the web package uses \hypertarget to create a named destination, 'webtoc', in the table of contents,Use this webtoc to jump to the table of contents using the macro \hyperlink.

Lastly, I have included a macro, \optionalpagematter, you can

<span id="page-19-0"></span>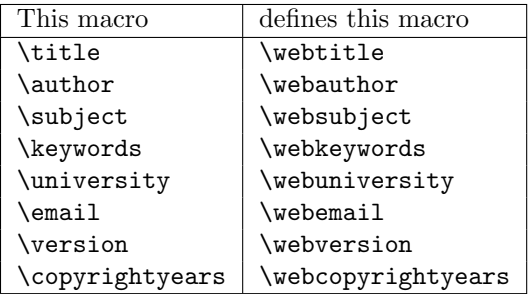

Table 1: The Basic Information Macros

use to include additional material on the title page. Here is an example of usage:

\renewcommand\optionalpagematter{\vfill

```
\begin{center}
\fcolorbox{blue}{webyellow}{
\begin{minipage}{.67\linewidth}
```
<span id="page-20-0"></span>\noindent\textcolor{red}{\textbf{Abstract:}} This file attempts to teach you how to create a simple \LaTeX\ document. \end{minipage}} \end{center}}

The above definition will create the framed box seen below.

**Abstract:** This file attempts to teach you how to create a simple L<sup>AT</sup>EX document.

The \optionalpagematter appears just below the \webauthor and above the directory listing. See the sample file webeqtst.tex for an example of this feature.

 $\triangleright$  Of course, you can rearrange everything to suite your taste.

### • **The** nodirectory **option**

The inclusion of \tableofcontents is optional. The article you write may be short, or perhaps it may just be a collection of exercises and quizzes. In this case, you may not want a table of contents.

<span id="page-21-0"></span>Section 2: The Web Package 22

If you do not want a table of contents, you would not include \tableofcontents just after \begin{document}. Without a table of contents, you may as well turn off the directory listing on the cover page as well. Use the nodirectory option to do this:

\usepackage[dvips,nodirectory]{web} % dvipsone, pdftex The directory listing does not appear on the title page.

#### • **The** latextoc **option**

If you don't like the default design for the table of contents, you can always recover the standard LATEX table of contents by using the latextoc option with the web package:

#### \usepackage[latextoc]{web}

Should you want to go with this option,you might consider including

### \hypersetup{linktocpage}

Look at the table of contents with and without this hyperref option to decide which you prefer.

# <span id="page-22-0"></span>**2.4. Navigational Aids**

The web package offers a couple of navigational aids to help you move around: the navibar Option, and some direction icons.

# • **A Navigational Bar**

Use the navibar option of web to add a navigational toolbar, as seen at the bottom of this page. Usage:

# \usepackage[<driver\_option>,navibar]{web}

the result is the navigation bar you see at the bottom of the page.

 The toolbar can be turned on or off by the following commands: \NaviBarOn and \NaviBarOff. The navigational toolbar at the bottom of the page was generated by the **\NaviBarOn**. **\NaviBarOff** was placed on the next to turn off the bar.

# • **Direction Icons**

The up arrow you see in the upper right-hand corner was constructed using colored rules and the AMS symbol font, amssymb. The uparrow

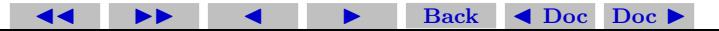

Section 2: The Web Package

icon was produced by the command:

\insertnaviiconhere{\ArrowUp{\hyperlink{webtoc}}} Or, more generally,

\insertnaviiconhere{\ArrowUp{link\_command}} \insertnaviiconhere{\ArrowDown{link\_command}} This will insert direction icons on the current page (I hope). If you want a running direction icon you can use \insertnaviiconhereafter{\ArrowUp{link\_command}} or \insertnaviiconhereafter{\ArrowDown{link\_command}}

# To discontinue a running arrow icon type \defaultpageheader

one the page you want the arrow(s) to disappear.

# <span id="page-24-0"></span>**2.5. The Language Options**

The language options redefine all of the language dependent text macros that appear on the title page, in the table of contents and in the running headers. Invoke these options in the usual way:

\usepackage[<driver\_opt>,<lang\_opt>]{web}

Where, <lang\_opt> is one of the following: french, german, or norsk The files [webeqtst-fr.pdf,](http://www.math.uakron.edu/~dpstory/tutorial/webeq/webeqtst-fr.pdf) [webeqtst-de.pdf](http://www.math.uakron.edu/~dpstory/tutorial/webeq/webeqtst-de.pdf) and [webeqtst-no.pdf](http://www.math.uakron.edu/~dpstory/tutorial/webeq/webeqtst-de.pdf) are the demonstration file [webeqtst.pdf](http://www.math.uakron.edu/~dpstory/tutorial/webeq/webeqtst.pdf) with the french and german options invoked, respectively.

The web and exerquiz packages seem to be compatible with the babel package; you can use

\documentclass{article}

\usepackage[french]{babel}

\usepackage[dvips,french]{web}

\usepackage{exerquiz}

subject to the usual restrictions on these language packages. (Don't use characters declared active by these languages within a **\label**, or

<span id="page-25-0"></span>as a field name for a quiz.

The translations for the french option is due to the tremendous efforts of Jean-Michel Sarlat,and Michael Wiedmann did the translations for the german option.

# **2.6. The** forpaper **option**

Some people may want to create exercises using the exercise environment for a paper document; this is certainly possible.

To do this, you simply reset \textwidth and \textheight of the document and use the forpaper option with exerquiz. Here is a sample listing:

```
\documentclass{article}
```
\usepackage[dvipsone,nodirectory,latextoc]{web}

```
\usepackage[forpaper]{exerquiz}
```

```
% forpaper, change some parameters
```
\ifeqforpaper

```
% reset \textheight
```

```
\setlength\textheight\oldltxtextheight
% reset cropping (for letter size paper)
\hypersetup{pdfpagescrop={0 0 612 792}}
\fi
```
The forpaper options does two things: (1) It redefines the basic color macros \textcolor, \color and \pagecolor so that they do nothing; and  $(2)$  changes the **\newpage** command to **\par\medskip** at the end of each solution—we don't want to waste paper now do we.

Notice also  $(1)$  the boolean switch  $\iota$ **ifeqforpaper**, which you are free to use to refine the look your forpaper version; and (2) the length \oldltxtextheight (and \oldltxtextwidth), which equals the \textheight (respectively, \textwidth) as set by the class file, such as the article class.

# <span id="page-27-0"></span>**3. The Exerquiz Package**

# • **Overview**

The exerquiz package provides environments for creating the following interactive elements in a PDF document.

- [•](#page-33-0) On-line Exercises: Macros for creating on-line exercises.
- [•](#page-48-0) Quizzes with Immediate Response: Macros for creating interactive quizzes with immediate feedback.
- [•](#page-51-0) Quizzes with Solutions: Macros for creating interactive quizzes with immediate feedback and a link to the solutions to the quizzes.
- [•](#page-62-0) Graded Quizzes using JavaScript: Macros for creating quizzes graded by JavaScript, with an option to have the quizzes corrected using JavaScript.

The exerquiz provides the above listed environments for the dvipsone, dvips, pdftex and dvipdfm options; only the exercise environment is available with the dviwindo option.

<span id="page-28-0"></span>Section 3: The Exerquiz Package 29

There are options for reformatting the exercises to a print format; for excluding the solutions to the exercises; for writing the solutions to the exercises so they follow the question; for different languages, and much more.

The exerquiz also allows you to rearrange the order and location of the solutions to the exercises and quizzes; to redefine many running headers; to customize the exercises and quizzes; and to use the exercise environment to create a new environment with its own counter—or with no counter at all.

All the above mentioned macros and the options of the package are discussed in this section.

#### • **Package Requirements**

The exerquiz package is independent of the web package; however, exerquiz utilizes hyperref just as web does. Use the latest version of hyperref. In addition to the color package, also used by web, exerquiz also uses the verbatim package, this is used to write verbatim solutions to exercises and quizzes to certain auxiliary files.

<span id="page-29-0"></span>Section 3: The Exerquiz Package 30

The exerquiz package uses a feature of hyperref that web does not use, the *form features* of PDF. For the interactive features to properly work, use Acrobat Reader 3.0 with Forms 3.5 or higher. (Acrobat Reader 4.0 or above preferred.)

# **3.1. Basic Usage**

Place in the preamble of your document

\usepackage{exerquiz}

 $\blacktriangleright$  Use exerquiz with the web package:

\usepackage[<driver\_option>,<more\_options>]{web} \usepackage{exerquiz}

No driver option with exerquiz is needed if you are using the web package. (The driver options for the web package are dvipsone, dvips, pdftex, dvipdfm and dviwindo.)

For the dvipdfm option to work properly you will need dvipdfm, version  $0.12.7b$  or later, and hyperref, version  $6.68a$  or later.

<span id="page-30-0"></span>▶ Use hyperref and exerquiz with either dvipsone or dvips: \usepackage[<driver\_options>,<more\_options>]{hyperref} \usepackage{exerquiz}

Permissible driver options are dvipsone and dvips.

 Use hyperref and exerquiz with pdftex, dviwindo or dvipdfm \usepackage[<driver\_options>,<more\_options>]{hyperref} \usepackage[<driver\_option>]{exerquiz}

See the next few paragraphs for more details.

## • **The** pdftex **Option**

The exerquiz package is independent of the web package. Therefore, you can create your own page layout package and use exerquiz to help you create exercises and quizzes. Of course, hyperref must be used.

Should you want to use the exerquiz package using pdfT<sub>EX</sub> without the web package, use the pdftex option:

\usepackage[pdftex,<more options>]{hyperref} \usepackage[pdftex]{exerquiz}

<span id="page-31-0"></span>In particular, pdfscreen<sup>2</sup>, a screen design package written for pdfT<sub>E</sub>X by C. V. Radhakrishnan, has been tested and works correctly with exerquiz. For example,

# \usepackage[screen,article,sidebar]{pdfscreen} \usepackage[pdftex]{exerquiz}

See the sample file eq\_pdfs.tex already set up for use with pdfscreen, obtained by downloading the zipped file eq [pdfs.zip](http://www.math.uakron.edu/~dpstory/tutorial/webeq/eq_pdfs.zip).

### • **The** dviwindo **Option**

Beginning with version 1.3 of web and exerquiz, dviwindo (the .dvi previewer by Y&Y, Inc.) is supported. This means that hypertext links will be active from within the dviwindo previewer—as will as from within the Acrobat Reader after the file has been converted to PDF.

Should you want to use the exerquiz package without the web package, in this case, the usage is

## \usepackage[dviwindo,<more\_options>]{hyperref}

<sup>2</sup>CTAN:macros/latex/contrib/supported/pdfscreen

<span id="page-32-0"></span>\usepackage[dviwindo]{exerquiz}

**Important Note:** Only the exercise environment (the material described in [Section 3.2\)](#page-33-0) is supported by these two options. None of the quiz environment can be used with these two options at this time.

### • **The Language Option**

The [language option,](#page-24-0) available in the web package, can be invoked even when the web package is not used.<sup>3</sup> Currently, only french, german and norsk are the supported options. For example,with hyperref, you could use:

\usepackage[<driver\_option>,<more\_options>]{hyperref} \usepackage[<driver\_option>,french]{exerquiz}

Where <driver\_option> is any of the supported drivers: dvipsone, dvips, pdftex, dviwindo or dvipdfm. Note: the <driver\_option> is not needed with the exerquiz package with dvipsone or dvips.

<sup>3</sup>Otherwise, the language option is introduced as an option of the web package.

# <span id="page-33-0"></span>**3.2. On-line Exercises**

The exerquiz package defines exercise and solution environments, the latter being nested inside the former. With these environments, you can create questions (exercises) with solutions. A hypertext link is created to connect the exercise with the solution.

The syntax for the exercise and solution environments is as  $follows$ 

\begin{exercise} Your Question. \begin{solution} The Solution to Your Question ...............

...............

............... \end{solution}

\end{exercise}

<span id="page-34-0"></span>Section 3: The Exerquiz Package 35

Here is an example of the usage.

EXERCISE 1. Evaluate the integral  $\int x^2 e^{2x} dx$ .

 $\blacktriangleright$  Questions and solutions are kept together à la Knuth. The solutions are written to the file \jobname.sol verbatim then input back using the macro \includeexersolutions.

 You can redefine the counter to include the section number. For example.

\renewcommand{\theeqexno}{\thesection.\arabic{eqexno}} can be placed in the preamble of your document. In this case, the above exercise would appear as Exercise 3.1.

 $\blacktriangleright$  The usual cross-referencing mechanisms for LATEX, i.e., using  $\ref$ and \pageref,work as expected.

For example, the label '\label{ex:int}' was placed just after \begin{exercise} on the previous page,let us now reference Exercise 1,on page 35.

<span id="page-35-0"></span>let us now reference Exercise~\ref{ex:int}, on~\pageref{ex:int}.

Of course, the nicer looking variations can be done as well: For example, see EXERCISE 1.

\hyperref[ex:int]{\textsc{Exercise~\ref\*{ex:int}}} The \*-form of \ref was used to turn off the redundant link creation. (hyperref would normally make the \ref macro into a link.)

### • **The** forpaper **option**

The forpaper option, also available in the [web](#page-25-0) package, is needed in the exerquiz package if your are using exerquiz without web. The option is invoked in the usual way

\usepackage[<options>]{hyperref} % or pdfscreen \usepackage[forpaper]{exerquiz}

See the discussion of the [forpaper](#page-25-0) on page [26](#page-25-0) given earlier.
## • **The** nosolutions **option**

Some educators my initially want to post a series of exercises on the Web without the solutions. Then, at a later date, repost the exercises with the solutions included. For this application there is the nosolutions option for the exerquiz package.

\documentclass{article} \usepackage[pdftex]{web} % dvipsone or dvips \usepackage[nosolutions]{exerquiz}

For this kind of application, it might make sense to publish the exercises with the forpaper option.

### • **The** solutionsafter **option**

For additional flexibility with how you want the solutions to the exercises presented, there is a solutionsafter option with exerquiz. Should you invoke this option

\documentclass{article} \usepackage[dvipsone]{web} % dvips or pdftex

# \usepackage[solutionsafter]{exerquiz}

the solutions to the exercises appear just after the exercise question. For example

EXERCISE 2. Let  $V$  be a vector space, show that the zero vector,  $0$ , is unique.

Solution: Let  $\mathbf{0}'$  be a vector that satisfies the axiom of being a zero of the vector space V. We want to show  $\mathbf{0} = \mathbf{0}'$ . Since **0** is a zero, we have  $0 + 0' = 0'$ . But we are assuming  $0'$  is a zero vector as well, hence,  $\mathbf{0}' + \mathbf{0} = \mathbf{0}$ . Finally,

$$
0'=0+0'=0'+0=0
$$

and this completes the proof. Exercise 2

The option solutionsafter is global; all exercises will be typeset this way—unless you change it within the document using the macros \SolutionsAfter and \SolutionsAtEnd. This manual was typeset without the solutionsafter option. The above example was typeset as follows:

```
Section 3: The Exerquiz Package 39
```

```
\SolutionsAfter % show solution following exercise
\begin{exercise}
Let $V$ be a vector space, show ...
\begin{solution}
............
\end{solution}
\end{exercise}
\SolutionsAtEnd % turn back on solutions at of document
```
Normally, a typical document might have all solutions at the end of the document (the default behavior), or all solutions following each exercise (solutionsafter option). Mixtures of these two types can be obtained by using the two commands \SolutionsAfter and \SolutionsAtEnd.

This feature might be an easy way of typsetting examples. See the paragraph ['Redesigning the](#page-39-0) exercise Environment' on page [40](#page-39-0) for an example of setting up an example environment.

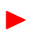

 $\triangleright$  See the files [webeqtst.pdf](http://www.math.uakron.edu/~dpstory/tutorial/webeq/webeqtst.pdf) and [hw02.pdf](http://www.math.uakron.edu/~dpstory/tutorial/webeq/hw02.pdf) for examples

# <span id="page-39-0"></span>• **Moving the Solution Set**

The solution set, by default, comes last in the file. You can move its positioning by including the command \includeexersolutions at any point *after* the last exercise. You'll note, that I have moved the solutions in this file before the [References](#page-99-0) section, as indicated, for example, by its position in the table of contents.

# • **Redesigning the** exercise **Environment**

You can customize the exercise environment to suite your own needs. To customize, you need to change some or all of the following six commands. In the listing below, the LAT<sub>EX</sub> definition of each follows a short description.

**1.** \exlabel: This command expands to the name of the exercise label, the default string is 'Exercise'.

\newcommand\exlabel{Exercise}

**2.** \exlabelformat: Typesets the exercise label; use it to introduce additional type style such as boldface, italic, small caps, etc.

\newcommand\exlabelformat{% {\scshape\exlabel\ \theeqexno.}}

- **3.** \exlabelsol: Expands to the name of the exercise label in the solutions section. Usually its value is the same as  $\exists$ rlabelsol. \newcommand\exlabelsol{\exlabel}
- 4. \exsllabelformat: The format of the solutions label, the default is '\bfseries\exlabel'.

\newcommand\exsllabelformat

{\noexpand\textbf{\exlabelsol\ \theeqexno.}}

**5.** \exrtnlabelformat: This is the label you click on to return from the solution of the exercise.

\newcommand\exrtnlabelformat{\exlabelsol\ \theeqexno}

- **6.** \exsectitle: The section title of the solutions to the exercises. \newcommand\exsectitle{Solutions to \exlabel s}
- **7.** \exsecrunhead: The running header for the solution section for the exercises.

\newcommand\exsecrunhead{\exsectitle}

 The counter eqexno is used to count exercises. When the exercise environment starts, this counter is incremented. Normally, the values of this counter figures into the definitions of \exlabelformat, \exsllabelformat and \exrtnlabelformat. Still, the use of eqexno is optional; for example, you might want to state a problem just as 'Special Exercise', without an associated exercise number.

Below is an example of redefining the exercise environment. We define a problem environment based on the exercise environment.

```
\newenvironment{problem}{%
\renewcommand\exlabel{Problem}
\renewcommand\exlabelformat{\textbf{\exlabel\ \theeqexno.}}
\renewcommand\exsllabelformat
```

```
{\noexpand\textbf{\exlabel\ \theeqexno}}
\renewcommand\exrtnlabelformat{$\blacktriangleleft$}
\renewcommand\exsecrunhead{\exsectitle}
\begin{exercise}}%
{\end{exercise}}
```
See any standard LAT<sub>EX</sub> reference on how to define a new environment, for example  $[2]$ .

Here is an example of the new problem environment:

**[Problem 3.](#page-93-0)** This is a question.

The code for this problem was simply: \begin{problem} This is a question. \begin{solution} This is the solution. \end{solution} \end{problem}

 $\blacktriangleright$  Two of these commands must be handled with special care, they are \exsllabelformat and \exrtnlabelformat; formatting such as \textbf or \scseries must be preceded by a \noexpand. These commands are written to a file, and must be prevented from expanding.

When you use the exercise environment, the counter eqexno is automatically incremented by default. The exercise does have an optional argument for inserting your own counter.

\begin{exercise}[<ctr>]

.......................

\end{exercise}

Where  $\langle \text{ctr}\rangle$  is a counter already defined. This option is useful if you want to use the exercise environment to create a new environment with its own numbering scheme, as the following example illustrates.

This example demonstrates how to define an example environment with its own counter. For examples, we don't want the solutions to appear at the end of the file, so we'll use **\SolutionsAfter** and \SolutionsAtEnd. All changes are local.

```
% put a counter in preamble
\newcounter{exampleno}
```

```
\newenvironment{example}{%
\renewcommand\exlabel{Example}
\renewcommand\exlabelformat
 {\textbf{\exlabel\ \theexampleno.}}
```

```
\renewcommand\exrtnlabelformat{$\square$}
\SolutionsAfter
\begin{exercise}[exampleno]}%
{\end{exercise}
\SolutionsAtEnd}
```

```
Now we simply type
\begin{example}
What is $2+2$?
\begin{solution}
It is well known that $2+2=4$.
\end{solution}
\end{example}
to obtain
```

```
Example 1. What is 2 + 2?
Solution: It is well known that 2 + 2 = 4.
```

```
Example 2. What is 2 + 2?
```
*Solution*: It is well known that  $2 + 2 = 4$ .

The changes are local to the new example environment. If we have another exercise, we get a correctly numbered exercise.

```
EXERCISE 4. What is 2 + 2?
```
 $\blacktriangleright$  The command **\exsolafter** typesets the solution label to the exercise in the case the solutionsafter option is in effect. The default value of \exsolafter is \textit{Solution}:/ You can redefine it as follows:

\renewcommand\exsolafter{\textsl{L\"osung}:} This redefinition yields:

**Example 3.** What is  $2 + 2$ ?

Lösung: It is well known that  $2 + 2 = 4$ .

▶ There is a special option to the exercise environment as well,

```
\begin{exercise}[0]
```

```
.......................
```
\end{exercise}

When the optional argument is 0 rather than a counter. In this case, no counter is associated with the environment. For example,

```
\newenvironment{project}{%
\renewcommand\exlabel{Project}
\renewcommand\exlabelformat{\textbf{\exlabel. }}
\renewcommand\exsllabelformat
  {\noexpand\textbf{\exlabel\ Hint:}}
\renewcommand\exrtnlabelformat{$\blacktriangleleft$}
\begin{exercise}[0]}%
{\end{exercise}}
```
Thus, we obtain,

**[Project.](#page-95-0)** Find a shorter proof of FERMAT'S LAST THEOREM. Do not look at the project hints until you have finished the project. The code:

```
\begin{project}
Find a shorter proof of \textsc{Fermat's Last Theorem}. Do not
look at the project hints until you have finished the project.
\begin{solution}
There, you didn't need my help after all.
\end{solution}
\end{project}
```
Note that the solutions are typeset at the end of the file in the 'Solutions to Exercises' section. At this time, there is no feature for sorting out these different types of environments; they are all exercise environments, which is what they are.

Finally, see the sample file  $hw01$ .tex that illustrates how to change all the labels. The file also demonstrates how web and exerquiz can be used to post problems on the Internet, or on paper, with or without solutions included.

# **3.3. Quizzes with Immediate Response**

The shortquiz environment is used to create a multiple choice question with immediate response. The environments allow redefinition to customize the look you the quizzes. (See the paragraph entitled ['Redesigning the](#page-59-0) shortquiz Environment' on page [60.](#page-59-0))

The syntax for this environment is as follows:

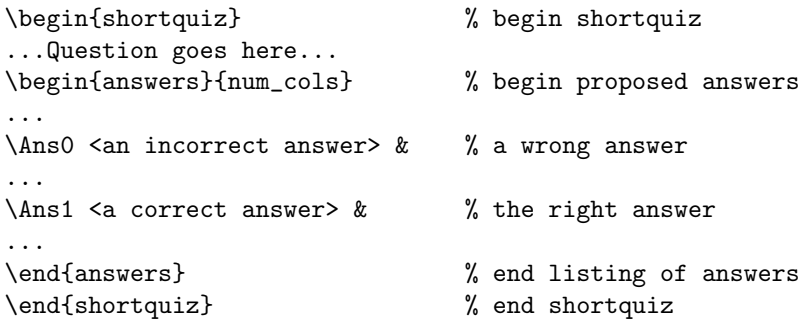

The parameter num cols is the number of columns you want to typeset

your multiple choice responses in.

This type of quiz is suitable as a quiz in-line question of the reader, perhaps after explaining some concept. Quizzes can be used to direct the reader's attention to an important point.

 Here is an example of the shortquiz environment. Responses are graded without comment using JavaScript.

Quiz Which of the following is the  $\frac{d}{dx}\sin(x^3)$ ? (a)  $\sin(3x^2)$  (b)  $\cos(x^3)$  (c)  $3x^2 \cos(x^3)$  (d)  $3x^2 \cos(3x^2)$ The verbatim listing follows: \begin{shortquiz} % begin shortquiz environment Which of the following is the  $\dagger\d$  frac{d}{dx}{\sin(x^3)}\$? \begin{answers}{4} % 4 columns of answers  $\Lambda$ so  $\sim(3x^2)\$  & %  $\Lambda$ so is a false answer  $\{\text{Ans0 } \$\text{cos}(x^3)\$  &  $\{\Ans1 \ \$\3x^2\cos(x^3)\ \$  & %  $\{\Ans1 \ \text{is the correct answer}\}\$ 

```
\langleAns0 $3x^2\langlecos(3x^2)$
\end{answers} % end answers environment
\end{shortquiz} % end shortquiz environment
```
The answers environment uses tabular with p{<width>} to set up the columns. The \parboxes are typeset ragged right. For example,

Quiz Which of the following best describes Augustin Cauchy?

- (a) He developed the Calculus while his University was closed for the plague.
- (c) He created the "bell-shaped curve" and first used the method of least squares.
- (e) Gave a rigorous definition of the definite integral—an integral that now bears his name.
- (b) Given credit for first using the functional notation  $f(x)$ .
- (d) He first formulated a precise definition of the limit and continuity of a function.
- (f) His notation for the derivative and the integral is used even to this day.

See the sample files [webeqtst.tex](http://www.math.uakron.edu/~dpstory/tutorial/webeq/webeqtst.tex) and  $qz01$ .tex for examples. The later file gives examples of how to redefine some of the standard shortquiz labels.

# **3.4. Quizzes with Solutions**

Another type of quiz that is easy to implement in PDF is the multiple choice quiz with immediate response with solution given. This too is a shortquiz environment:

```
\begin{shortquiz}
...Question goes here...
\begin{answers}[<name>]{<num_cols>}
...
\Ans0 <an incorrect answer> &
...
\Ans1 <a correct answer> &
...
\end{answers}
```

```
\begin{solution}
...Solution to correct answer goes here...
\end{solution}
\end{shortquiz}
```
The **shame** is a name used to create a hypertext jump to the solution;  $\langle$  name> will be the "named destination." As before,  $\langle$  num cols> is the number of columns to typeset the answers in.

The following example illustrates the quiz with solution.

Quiz Define a function  $f(s) = 4s^3$  and another function  $F(t) = t^4$ . Is  $F$  an antiderivative of  $f$ ?

 $(a)$  Yes  $(b)$  No

The verbatim listing:

```
\begin{shortquiz}
Define a function f(s)=4s^3 and another
function F(t)=t^4. Is F\ an antiderivative of f\?
\begin{answers}[quiz:anti]{4}
```

```
\Ans1 Yes &\Ans0 No
\end{answers}
\begin{solution}
The answer is 'Yes'. The definition requires that
$$
           F'(x) = f(x) \quad \text{for all } x\$$
well, let's check it out.
.........................
.........................
Therefore,
$$
       F'(x) = 4x^3 = f(x)\quad \text{for all } x\$$
as required by the definition.
\end{solution}
\end{shortquiz}
```
#### • **The** questions **Environment**

The questions environment was designed to work with the quiz environment—taken up in [Section 3.5](#page-62-0) below—but it works equally well with shortquiz.

Using the questions environment, quizzes defined by shortquiz, with/without solutions, can be mixed together and combined to make a "mini-quiz". For example,

Quiz Determine the LCD for each of the following.

1. 
$$
\frac{3x}{2y^2z^3} - \frac{2}{xy^3z^2}.
$$
  
\n(a) LCD =  $2xy^5z^5$   
\n(c) LCD =  $2xy^3z^3$   
\n(b) LCD =  $2y^3z^3$   
\n(d) LCD =  $2xy^3z^5$   
\n2. 
$$
\frac{x+y}{3x^{3/2}y^2} - \frac{x^2+y^2}{6xy^4}.
$$
  
\n(a) LCD =  $18x^{3/2}y^4$   
\n(b) LCD =  $6x^{3/2}y^4$   
\n(c) LCD =  $18xy^4$   
\n(d) LCD =  $6x^{3/2}y^4$ 

The first question is given without a solution, the second has a solution attached to it. An abbreviate verbatim listing follows.

```
\begin{shortquiz}
Determine the LCD for each of the following.
\begin{questions}
\item \{\3x\}{2y^2z^3\}-\dfrac{2\{xy^3 z^2\}}{\begin{answers}2
...
\end{answers}
\item \{\frac{x+y}{3} x^{3/2}y^2\}-\dfrac{x^2+y^2}{6 x y^4}.
\begin{answers}[quiz:LCB]2
...
\end{answers}
\begin{solution}
If you erred on this one, ... ...
\end{solution}
\end{questions}
```
## \end{shortquiz}

## • **The** forpaper **option**

The forpaper option has already been described. The solutions to a shortquiz questions are not typeset on separate pages, but are separated by a \medskip.

Following up on the pretest angle first discussed in the paragraph [Redesigning the](#page-59-0) shortquiz Environment, page 60, a single document can be constructed that can be published on-line, or published for paper distribution. This feature may be useful to some educators.

By the way, if you want to create a series of multiple choice questions with solutions,you must make up a lot of named destinations (the optional argument of the **answers** environment). Alternately, you can let L<sup>AT</sup>EX assign the names for you, which provides for you a uniform naming system. You can use questionno to do this:

\begin{shortquiz} Answer each, then look at solutions. \begin{questions}

\item ...

```
\begin{answers}[quiz:\thequestionno]{4}
        ...
      \end{answers}
      \begin{solution}
        ...
      \end{solution}
    \item ...
      \begin{answers}[quiz:\thequestionno]{4}
        ...
      \end{answers}
      \begin{solution}
      ...
      \end{solution}
 \end{questions}
\end{shortquiz}
```
## • **The** solutionsafter **Option**

The solutionsafter option works as described for the exercise environment. The option just sets a boolean switch. This switch can be controlled locally with the macros \SolutionsAfter and \. Here is a simple example.

Quiz In what year did Columbus sail the ocean blue? (a)  $1490$  (b)  $1491$  (c)  $1492$  (d)  $1493$ 

Solution: Columbus sailed the ocean blue in 1492. Some say he discovered San Salvatore, others say he first sited Cat Island in the Bahamas. End Quiz

Here, I have surrounded the shortquiz environment with the command \SolutionsAfter before the environment,and with the command \SolutionsAtEnd just after.

This option may be useful in publishing an answer key to a multiple choice quiz. The quiz and solutions can be created together. The quiz can be published, then later, the quiz with complete solutions.

## <span id="page-59-0"></span>• **Moving the Solution Set**

The solution set, by default, comes last in the file. You can move its positioning by including the command \includequizsolutions at any point *after* the last exercise. You'll note, that I have moved the solutions in this file before the [References](#page-99-0) section, as indicated, for example, by its position in the table of contents.

# • **Redesigning the** shortquiz **Environment**

You can temporarily change the title for the shortquiz environment by redefining the macro  $\sphericalangle$ ; for example, the default definition of this macro is

\newcommand\sqlabel{\textcolor{red}{Quiz.}}

The syntax for redefining \sqlabel is

\renewcommand\sqlabel{...new code goes here...}

You can redefine the *default* label as well; the default label is the title label that shortquiz uses when \sqlabel is not present. The default label is \eq@sqlabel and must be redefined using the macro

\renewcommand. The best place for this to be done is the preamble. The syntax:

```
\makeatletter % make 'at'=@ a normal letter
\renewcommand\eq@sqlabel{...new code goes here...}
\makeatother % make 'at'=@ something special(other)
```
To change the entire document to use 'Exam' instead of 'Quiz', make the following changes in the preamble:

```
\makeatletter
```
% change default quiz title to 'Exam' \renewcommand\eq@sqlabel{\textcolor{red}{Exam.}} % change quiz solutions return label \renewcommand\eq@sqslrtnlabel{End Exam} % change solutions label \renewcommand\eq@sqsllabel{%

\string\textbf{Solution to Exam:}} \renewcommand\eq@sqslsectitle{Solutions to Exams} % change default running header for solutions

\renewcommand\eq@qslsecrunhead{Solutions to Exams} \makeatother

 The above commands are 'global'—they are in effect throughout the entire document. You can temporarily change these labels using the \sqlabel, \sqslrtnlabel, \sqsllabel and \sqslsectitle. Note that you cannot temporary change \eq@qslsecrunhead, the running label—this should be set in the preamble.

Should you want to make a series of multiple choice questions (using the questions environment) and combine them into a sort of review or pretest, a useful idea would be to number the solutions. The counter that maintain the question number is called questionno. You can then, for example, define

#### \renewcommand\eq@sqsllabel{%

\string\textbf{Solution to Question \thequestionno:}}

See the sample files [webeqtst.tex](http://www.math.uakron.edu/~dpstory/tutorial/webeq/webeqtst.tex) and  $qz01$ .tex for examples. The later file gives examples of how to redefine some of the standard shortquiz labels.

# <span id="page-62-0"></span>**3.5. Graded Quizzes using JavaScript**

Use the quiz environment to create graded quizzes. In this case, several (many) questions are bundled together. The student takes the quiz, his/her responses are recorded by JavaScript. Upon completion of the quiz, the total score is reported to the student.

There are two types of quizzes, the [link-style](#page-64-0) and [form-style.](#page-67-0) In [Section 3.6,](#page-69-0) we see that the quiz environment can also correct the quizzes.

The quiz environment consists of a series of nested environments. Inside the quiz environment is the questions environment (an enumerated list), and within that environment is the **answers** environment. Symbolically, we can express this as

#### quiz ⊇ questions ⊇ answers

The term 'answers' is, perhaps, not sufficiently descriptive; 'alternatives' would be more appropriate, but it requires more typing. :-) This environment has the following syntax:

```
\begin{quiz}{quizfieldname}
The preamble to the questions goes here.
\begin{questions}
\item State first question....
\begin{answers}4 % <- 4 column format
\Ans0 ... &\Ans1 ... &\Ans0 ... &\Ans0 ...
\end{answers}
...
\item n th question....
\begin{answers}4 % <- 4 column format
\Ans0 ... &\Ans1 ... &\Ans0 ... &\Ans0 ...
\end{answers}
\end{questions}
\end{quiz}
```
 $\blacktriangleright$  Following the quiz, or anywhere in the document, place the macro \ScoreField, defined in exerquiz, to display the results of the quiz: \ScoreField{quizfieldname}

<span id="page-64-0"></span>**Important.** The value of the parameter of the macro \ScoreField must match the quizfieldname defined in the argument of the quiz environment.

Read the paragraph entitled ['The Score Field'](#page-79-0) on page [80](#page-79-0) for more details on this macro.

An alternative to \ScoreField is to use \TextField. a macro defined by hyperref. See more details later.

#### • **Link-Style Quizzes**

This style uses links to record the choices to the alternatives. The link method takes up less space in the pdf file than does the form-style.

Below is an example of a link-style quiz. Instructions should be given to guide the student in operating the quiz correctly.

Instructions. You must click on 'Begin Quiz' to initialize the quiz. Not doing so, brings forth an error message. When finished, click on 'End Quiz'.

Begin Quiz Using the discriminant,  $b^2 - 4ac$ , respond to each of the following questions.

- **1.** Is the quadratic polynomial  $x^2 4x + 3$  irreducible?<br>(a) Yes (b) No  $(a)$  Yes
- **2.** Is the quadratic polynomial  $2x^2 4x + 3$  irreducible?<br>(a) Yes (b) No  $(b)$  No
- **3.** How many solutions does the equation  $2x^2 3x 2 = 0$  have?  $(a)$  none  $(b)$  one  $(c)$  two

# End Quiz

## Score:

 $\blacktriangleright$  While you are taking the test, and before you click on 'End Quiz', you can change your answers. A message box comes out, gives you your original choice, and asks you whether you really want to change your answer.

\begin{quiz}{qz:discr-l} % qz:discr=quiz field name Using the discriminant, \$b^2-4ac\$, respond to each of the

```
following questions.
\begin{questions}
\item Is the quadratic polynomial $x^2-4x + 3$ irreducible?
\begin{answers}4
\Ans0 Yes &\Ans1 No
\end{answers}
\item Is the quadratic polynomial $2x^2-4x+3$ irreducible?
\begin{answers}4
\Ans1 Yes &\Ans0 No
\end{answers}
\item How many solutions does the equation $2x^2-3x-2=0$ have?
\begin{answers}4
\Ans0 none &\Ans0 one &\Ans1 two
\end{answers}
\end{questions}
\end{quiz}\par
\ScoreField{qz:discr-l} % matching quiz field name
```
## <span id="page-67-0"></span>• **Form-Style Quizzes**

You may be thinking that such a quiz format—one in which the student cannot see his/her choices—is not very good. It is perhaps adequate for two or three quick questions. For a longer quiz format, one would like to see a "checkbox" format. A quiz with a checkbox format can be obtained using the \*-form of the quiz environment:

```
\begin{quiz}*{quizfieldname}
...same format as before...
\end{quiz}
```
Here is the same sample quiz with the form-style option. The only change in the code is the insertion of the \*-option.

Instructions. You must click on 'Begin Quiz' to initialize the quiz. Not doing so, brings forth an error message. When finished, click on 'End Quiz'.

Begin Quiz Using the discriminant,  $b^2 - 4ac$ , respond to each of the following questions.

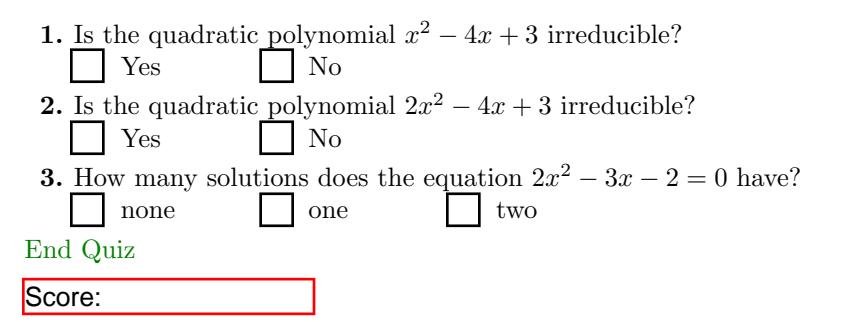

 $\triangleright$  Before completing the quiz, a student can easily change alternatives.

 This type is more suitable for longer quizzes. The choices student make are visually recorded for the student to review and change before clicking on 'End Quiz'. A partial verbatim listing:

\begin{quiz}\*{qz:discr-f} Using the discriminant, \$b^2-4ac\$, respond to each of the following questions.

<span id="page-69-0"></span>\begin{questions}

```
.............
.............
\end{questions}
\end{quiz}\par
\ScoreField{qz:discr-f}
```
See the sample files [webeqtst.tex](http://www.math.uakron.edu/~dpstory/tutorial/webeq/webeqtst.tex) and  $qz02$ .tex for examples. The later file gives examples of how to customize quiz.

# **3.6. Correcting the Quizzes with JavaScript**

Beginning with exerquiz, version  $1.2$ , you can now correct quizzes created by the quiz environment. To correct the quizzes, simply include an additional element into your quiz, a correction button. The correction button is installed using the macro \eqButton.

The following is a link-style quiz.

**Instructions:** Click on 'Begin Quiz' to initialize the quiz. When finished, click on 'End Quiz'. Then, click on the 'Correct' button.

Begin Quiz Using the discriminant,  $b^2 - 4ac$ , respond to each of the following questions.

- **1.** Is the quadratic polynomial  $x^2 4x + 3$  irreducible?<br>(a) Yes (b) No  $(a)$  Yes
- **2.** Is the quadratic polynomial  $2x^2 4x + 3$  irreducible?<br>(a) Yes (b) No  $(a)$  Yes
- **3.** How many solutions does the equation  $2x^2 3x 2 = 0$  have?  $(a)$  none  $(b)$  one  $(c)$  two

# End Quiz

### Score: **Correct** Correct

**Legend:** A  $\checkmark$  indicates a correct response; a  $\checkmark$ , indicates an incorrect response, in this case, the correct answer is marked with a  $\bullet$ .

A partial verbatim listing of this quiz follows:

\begin{quiz}{qz:discr1-l} Using the discriminant, \$b^2-4ac\$, respond to each of the following questions.

\begin{questions}

............................ ............................ ............................ \end{questions} \end{quiz}

```
\ScoreField{qz:discr1-l}\raisebox{3.5pt}%
 {\eqButton{qz:discr1-l}}
```
Here,I have aligned the button with the score field. The button needed to be raised up 3.5 pt. The button does not have to be aligned in this way. You can place it wherever you wish.

 The macro \eqButton is used to create a nice "correction" button. JavaScript is used to correct the quiz. The only required argument is the field label that uniquely defines the field in which the total score is placed. See the section entitled ['The 'Correction' Button'](#page-76-0) on page [77](#page-76-0) for more details on how to use this macro.

The \eqButton will not work until the user has clicked on 'End
Quiz'. The user can re-take the quiz simply by clicking on 'Begin Quiz', the form fields and JavaScript variables will be cleared.

 It is possible to take this form data and submit it to a CGI script for processing (The data can be saved to a database, for example.) However, there is no built-in capability for this in the exerquiz package.

The same quiz can be written in form-style simply by inserting the \*-option.

Instructions. You must click on 'Begin Quiz' to initialize the quiz. Not doing so, brings forth an error message. When finished, click on 'End Quiz'.

Begin Quiz Using the discriminant,  $b^2 - 4ac$ , respond to each of the following questions.

**1.** Is the quadratic polynomial  $x^2 - 4x + 3$  irreducible?<br>
No

l Yes

**2.** Is the quadratic polynomial  $2x^2 - 4x + 3$  irreducible?<br>
No Yes

**3.** How many solutions does the equation  $2x^2 - 3x - 2 = 0$  have? none one two End Quiz Score: **Correct** 

 $\blacktriangleright$  In the partial verbatim listing that follows, notice the field name as been changed from qz:discr1-l to qz:discr1-f. The different quizzes must have a unique field name.

\begin{quiz}\*{qz:discr1-f} Using the discriminant, \$b^2-4ac\$, respond to each of the following questions. \begin{questions} ............................

```
............................
   ............................
\end{questions}
\end{quiz}\quad\ScoreField{qz:discr1-f}\raisebox{3.5pt}
  {\eqButton{qz:discr1-f}}
```
 $\triangleright$  Notice that in this example, the **\ScoreField** and the **\eqButton** 

<span id="page-74-0"></span>are positioned following the 'End Quiz'; this makes the design more compact and nicer looking.

### • **The** nocorrections **Option**

Including the corrections adds quite a bit more JavaScript code to the .pdf document, this feature is 'on' by default. If you have a document in which you do not want to have the option of offering corrected quizzes, then just specify nocorrections is the option list of exerquiz.

There are also a couple of macros you can use to override the option switch: \CorrectionsOn and \CorrectionsOff. Each remains in affect until the other is invoked.

## **3.7. How to Modify the** quiz **Environment**

There are four ways the appearance of the quizzes can change:

- [•](#page-75-0) change the titles
- [•](#page-75-0) change the 'check' appearance
- [•](#page-79-0) change the text field in which the score appears,

<span id="page-75-0"></span>[•](#page-76-0) change the appearance of the 'Correction' button. This section discusses each of these four in turn.

### • **The Quiz Titles**

It is possible to redefine the quiz titles and other labels if desired.

Locally:

\renewcommand\bqlabel{Begin Exam} \renewcommand\eqlabel{End Exam}

### Globally:

\makeatletter \renewcommand\eq@bqlabel{Begin Exam} \renewcommand\eq@eqlabel{End Exam} \makeatother

### • **The check appearance**

The appearance of the 'check' can be chosen using the \symbolchoice macro of the exerquiz package. The permissible values for the ar<span id="page-76-0"></span>gument of \symbolchoice are check (the default), circle, cross, diamond, square, and star.

This quiz was generated by inserting \symbolchoice{diamond} before the quiz.

Begin Quiz Answer each of the following. Passing is 100%.

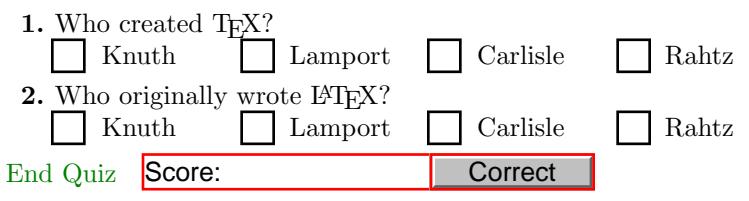

### • **The 'Correction' Button**

The 'Correction' button is defined by the \eqButton,which takes one argument; namely, the field name that contains the total score for the quiz, see the above examples. It also has one optional argument that can be used to modify the appearance of the button.

<span id="page-77-0"></span>

| Local          | Global | Default           | Description  |
|----------------|--------|-------------------|--------------|
| \BC            | \eq@BC | 100               | border color |
| <b>\BG</b>     | \eq@BG | .7529 .7529 .7529 | face color   |
| $\setminus$ CA | \eq@CA | Correct           | button text  |
| \RC            | \eq@RC | My Answers!       | rollover     |
| $\setminus$ AC | \eq@AC | Please!           | pushed text  |
| <b>\DA</b>     | \eq@DA | /Helv 10 Tf 0 $g$ | text format  |
| \BS            | \eq@BS | /W 1 /S /B        | button spec  |

Table 2: \eqButton Parameters

The macros listed in the first column of Table 2 are permitted in the optional parameter field of \eqButton—there is not parameter checking, T<sub>E</sub>X or Distiller/Reader will find the errors.

The meaning of these values is beyond the scope of this manual. Refer to the internet article "Pdfmarks: Links and Forms", [\[8\]](#page-100-0), for

details; in particular, see the "Forms" article.

Begin Quiz Answer each of the following. Passing is 100%.

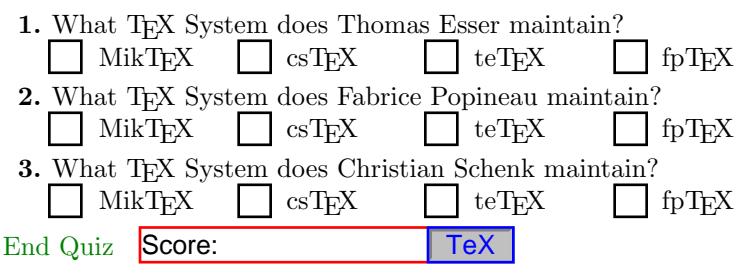

The new part is the customized 'Correction' button. Here is a verbatim listing of the \ScoreField and \eqButton macros.

```
\raisebox{-2.5pt}{\ScoreField{qz:TeX-c}\raisebox{3.5pt}{%
  \eqButton[\BC{0 0 1}% blue border color
  \CA{TeX}% Button text
  \RC{Users}% rollover text
  \AC{Group}% pushed text
```
<span id="page-79-0"></span>\DA{/TiRo 10 Tf001 rg}% times roman, 10 pt, blue text \BS{/W 1 /S /I}% % border width 1, inset button ]{qz:TeX-c}}}

It is important to suppress any spaces following these macro arguments, thus,

\eqButton[\BC{0 0 1}\BC{0 0 1}\CA{TeX}\RC{Users}% \AC{Group}\DA{/TiRo 10001 rg}\BS{/W 1 /S /I}]{qz:TeX}} would work as well.

 $\blacktriangleright$  This example—as well as others—appears in webeqtst.tex, a test file that accompanies the web/exerquiz distribution.

### • **The Score Field**

The score field is the text field to which the quiz (and its underlying JavaScript) report the score. This field can be constructed using the \ScoreField macro; e.g.,

Score:

(\ScoreField{qz:TeX-c}})

We have seen many examples of the use of this macro.

In the simplest case, **\ScoreField** takes one argument, as above, the quizfieldname of the associated quiz. It's expansion produces a read-only text field that is 1.5 inches in width with a red border. The initial text that appears in the field is the expansion of the macro \eqScore. The expansion of \eqScore depends on the language option:  $\geq$ Score expands to 'Score:' by default, to 'Punkte:' for the german option and to 'Score :' for the french option.

The macro **\ScoreField** also has an optional parameter that can be used to modify the appearance of the text field. Should want to change the basic look of the text field produced by  $\S$ coreField, just introduce the changes through this optional parameter. For example, the field

### Score:

was produced by the code

```
\ScoreField[width=2in,bordercolor={0 0 1},
   backgroundcolor=.753 .753 .753,borderstyle=B]{qz:TeX-c}
```
Some of the more useful 'key-value' pairs are listed in the series of tables in the paragraph ['Admissible key-value pairs of](#page-82-0) \TextField' on page  $83$ ; however, you *do not* use the optional parameter field to define either the name (this is done with the required parameter) or the default value (this is done automatically with \eqScore).

The macro \ScoreField uses the hyperref macro \TextField to produce the score field. If you want a score field fancier than the ones that \ScoreField can produce just revert to using the \TextField macro directly. (See Section 3.8.)

See the file [qz02.tex](http://www.math.uakron.edu/~dpstory/tutorial/webeq/qz02.tex) for details and examples of how to modify the quiz titles. The language files, e.g., eqfr.def and eqde.def, demonstrate how to redefine all variables, including those listed above.

### **3.8. Greater Customization with** \TextField

The \ScoreField macro is defined as \newcommand{\ScoreField}[2][width=1.5in]{% \TextField[name=#2,default=\eqScore,align={0 /Ff 1},#1]{}}

<span id="page-82-0"></span>You can see the command takes one required argument and one optional argument (the required one is label #2 and the optional one is #1). The required argument becomes the name of the field, and the optional parameter is just added into the parameter list of \TextField. You can also see the value of the field is set to \eqScore, which expands to 'Score:' in English.

More sophisticated score fields can be obtained by manipulating \TextField directly.

We can modify the appearance of the text field in a couple of ways: (1) by changing some of the options in  $\TextField$ ; (2) changing the macro definition of \LayoutTextField.

### • **Admissible key-value pairs of** \TextField

In this section we will outline methods of modifying the appearance of **\TextField** text box, which is a macro defined in the hyperref package.

The following table lists several useful options for **\TextField.** 

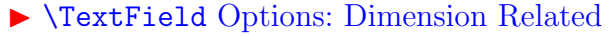

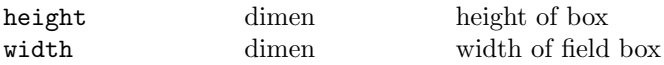

▶ **\TextField Options: Text Related** 

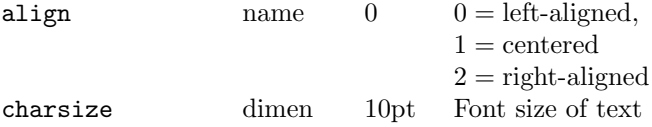

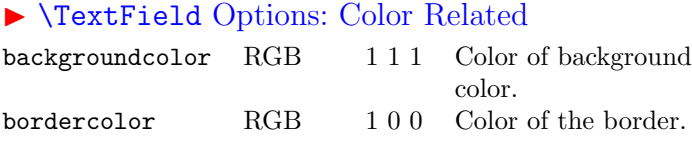

color RGB 0 0 0 Color of text within field

<span id="page-84-0"></span>borderstyle name S S (solid), B (beveled), I  $(inset)$ , U  $(underlined)$ 

# ▶ \TextField Options: Style Related

borderwidth number 1 Width of the border of the box (in points)

### ▶ **\TextField Options: Field Related**

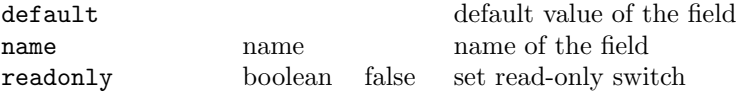

A complete list of options comes with the hyperref documentation; or see Michel Goossens et al  $[4]$ , entitled The  $\cancel{B}$ TEX Web Companion

We next present several examples that illustrate the use of these options.

• **Some Examples of** \Textfield

Score:

 $\blacktriangleright$ 

\TextField[width=2in,name=QuizTotal,

bordercolor=0 0 1,default=\eqScore]{}

The readonly is an important attribute to have—the students cannot modify their score. Unfortunately, readonly does not work with hyperref. To overcome this "bug" in hyperref, you have to be a little sneaky.

 $\blacktriangleright$ Text Field with Various Options

\TextField[width=2in,name=Example,bordercolor=0 0 1, backgroundcolor=0.98 0.92 0.73,color=1 0 0, align={0  $/Ff$  1}, % realonly is  $/Ff$  1 in pdf code default=Text Field with Various Options]{}

The read only key-value (/Ff 1) can "ride" into the code on the "back" of the align parameter. (align=0 means left-aligned in the text field.)

### $\blacktriangleright$ Text Field with Various Options

\TextField[width=1.25in,name=Example,bordercolor=1 1 1, backgroundcolor=.753 .753 .753,color=0 0 1, borderstyle=B,align={1 /Ff 1}, % /Ff 1 = readonly default=Your Score goes here]{}

### • **Modifying** \LayoutTextField

The macro \LayoutTextField allows you to design how your text box is formated by T<sub>F</sub>X. The default definition for hyperref is

```
\newcommand\LayoutTextField[2]{#1 #2}
```
The first argument is the label, the second is the textfield. For example, above definition yields:

### **Enter your name:**

```
\TextField[width=2.5in,name=Name]{Enter your name: }
```
The exerquiz package redefines this to

\renewcommand\LayoutTextField[2]{% label, field \medskip\noindent#2}

Finally, the field examples given earlier had the following definition for \LayoutTextField:

```
\newcommand\redpoint{\par\medskip\noindent
 \makebox[\parindent][l]{\large\textcolor{red}
 {$\blacktriangleright$}}}
\renewcommand\LayoutTextField[2]{\redpoint
 \raisebox{-3pt}{#2}}
```
I lowered the text field to line up better with the amssymb symbol  $\blacksquare$ blacktriangleright  $(\blacktriangleright)$ , which is painted red. In this way we obtain

#### $\blacktriangleright$ Score:

▶ See the file [qz02.tex](http://www.math.uakron.edu/~dpstory/tutorial/webeq/qz02.tex) for examples of the usage of **\TextField** and \LayoutTextField.

Section 4: List of Options 89

# **4. List of Options**

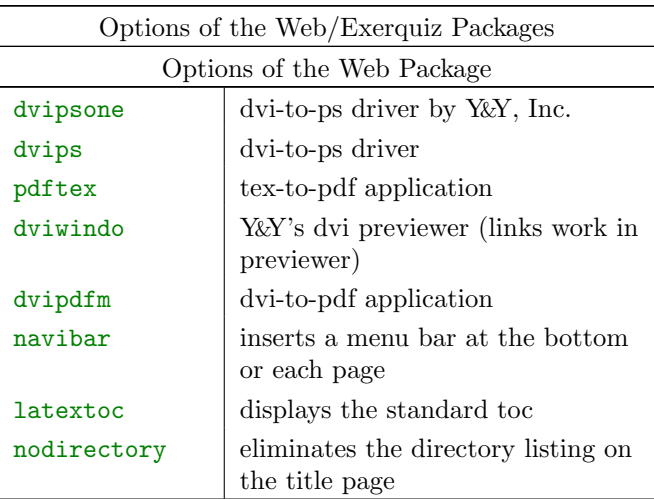

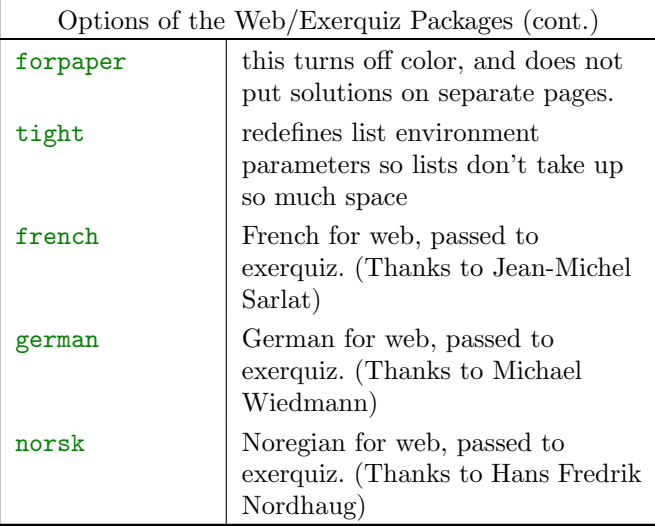

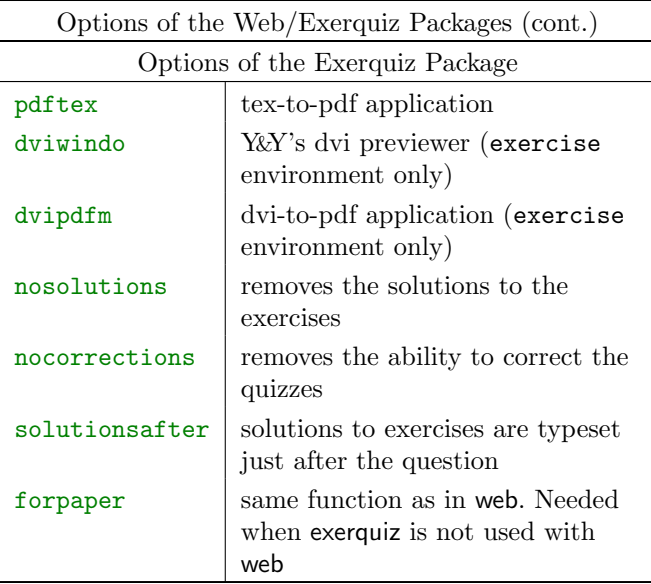

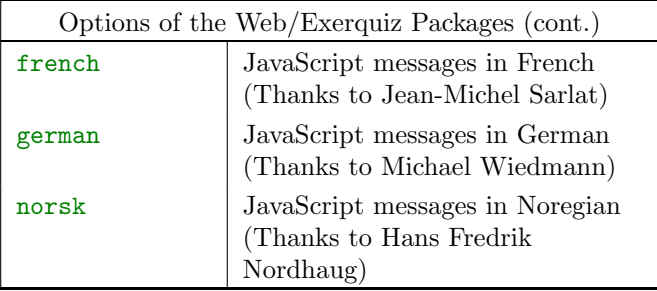

## **Solutions to Exercises**

**Exercise 1.** We evaluate by integration by parts:

$$
\int x^2 e^{2x} dx = \frac{1}{2} x^2 e^{2x} - \int x e^{2x} dx \qquad u = x^2, dv = e^{2x} dx
$$
  
\n
$$
= \frac{1}{2} x^2 e^{2x} - \left[ \frac{1}{2} x e^{2x} - \int \frac{1}{2} e^{2x} dx \right] \text{ integration by parts}
$$
  
\n
$$
= \frac{1}{2} x^2 e^{2x} - \frac{1}{2} x e^{2x} + \frac{1}{2} \int e^{2x} dx \qquad u = x^2, dv = e^{2x} dx
$$
  
\n
$$
= \frac{1}{2} x^2 e^{2x} - \frac{1}{2} x e^{2x} + \frac{1}{4} e^{2x} \qquad \text{integration by parts}
$$
  
\n
$$
= \frac{1}{4} (2x^2 - 2x + 1) e^{2x} \qquad \text{simplify!}
$$

[Exercise 1](#page-33-0)

Solutions to Problems 94

**Problem 3.** This is the solution.

Solutions to Exercises 95

**[Exercise 4](#page-45-0).** It is well known that  $2 + 2 = 4$ . Exercise 4

Hints to Projects 96

**Project Hint:** There, you didn't need my help after all.

# **Solutions to Quizzes**

**Solution to Quiz:** The answer is 'Yes'. The definition requires that

$$
F'(x) = f(x) \quad \text{for all } x,
$$

well, let's check it out.

The definition of f is  $f(s)=4s^3$  and so  $f(x)=4x^3$ .

The definition of F is  $F(t) = t^4$  and so, by the rules of differentiation,  $F'(t) = 4t^3$ . Thus,  $F'(x) = 4x^3$ . Therefore,

$$
F'(x) = 4x^3 = f(x) \text{ for all } x,
$$

as required by the definition. [End Quiz](#page-52-0)

**Solution to Quiz:** If you erred on this one, more than likely it was on the appropriate multiplicative constant: 6 not 18. At least that's what I'm betting on.

The instructions of the LCD Algorithm said to completely factor the denominator. Here's a list of the factors

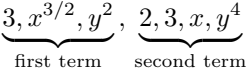

Let's rearrange them

$$
2, 3, 3, x, x^{3/2}, y^2, y^4
$$

Now drop duplicate factors—that's the 3. Oops! I did mention dropping identical factors, didn't I?

$$
2, 3, x, x^{3/2}, y^2, y^4
$$

Now, group together all terms which have the same base, then drop, from each of these groups all terms but the one with the highest power. We obtain then,

$$
2, 3, x^{3/2}, y^4
$$

Solutions to Quizzes 99

The LCD is the product of same:

$$
LCD = (2)(3)x^{3/2}y^4 = 6x^{3/2}y^4.
$$

Solution Notes: Alternative (a) will work as a common denominator, but it is not the least common denominator. If you use  $(a)$ , you will be working with larger numbers than is really necessary. [End Quiz](#page-54-0)

# <span id="page-99-0"></span>**References**

- [1] Leslie Lamport, LATEX: A Document Preparation System (2nd ed.), Addison-Wesley Publishing Company, 1994, ISBN 0-201-52983-1.
- [2] Michel Goossens,Frank Mittelbach and Alexander Samarin, The LATEX Companion,Addison-Wesley Publishing Company,1994, ISBN 0-201-54199-8. [43](#page-42-0)
- [3] Michel Goossens, Sebastian Rahtz, and Frank Mittelbach, The LATEX Graphics Companion,Addison-Wesley Publishing Company, 1997, ISBN 0-201-85469-4.
- [4] Michel Goossens, and Rahtz, Sebastian, with Gurari, Eitan, Moore, Ross, and Sutor, Robert, The L<sup>AT</sup>EX Web Companion, Addison Wesley Longman, Reading, Massachusetts, USA, 1999. ISBN: 0-201-43311-7. [15,](#page-14-0) [85](#page-84-0)
- <span id="page-100-0"></span>[5] Helmut Kopka and Patrick W. Daly, A Guide to  $\angle PT$ FX2e (2nd) ed.), Addison-Wesley Publishing Company, 1995, ISBN 0-201-43777-X.
- [6] Donald E. Knuth, The T<sub>E</sub>Xbook, Addison-Wesley Publishing Company, 1987, ISBN 0-201-13448-9.
- [7] Thomas Merz, Web Publishing with Acrobat/PDF, Springer-Verlag Berlin Heidelberg New York,1998,ISBN 3-540-63762-1.
- [8] D.P. Story, Pdfmarks: Links and Forms, AcroTeX Web Site, 1998, <www.math.uakron.edu/~dpstory/acrotex.html> [78](#page-77-0)
- [9] D.P. Story, Using  $\cancel{BTRX}$  to Create Quality PDF Documents for the WWW, AcroTEX Web Site, 1998, <www.math.uakron.edu/~dpstory/acrotex.html> [9](#page-8-0)